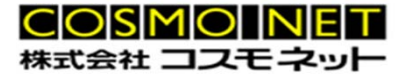

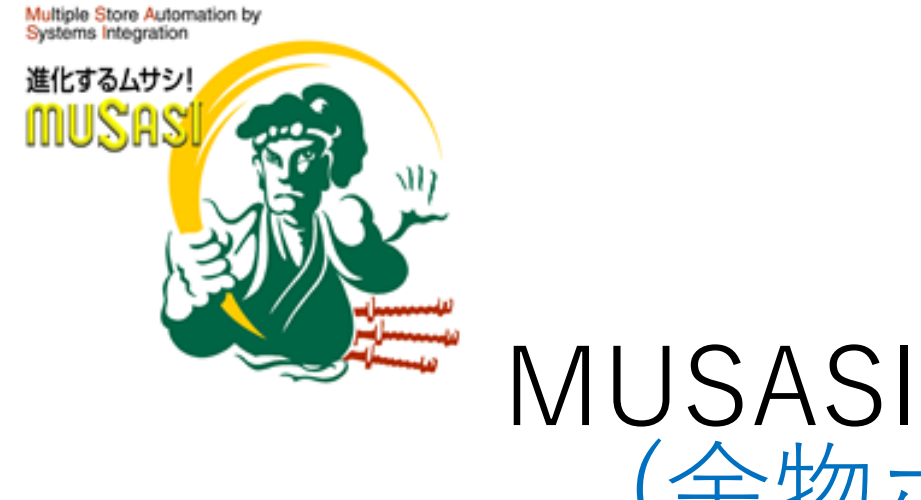

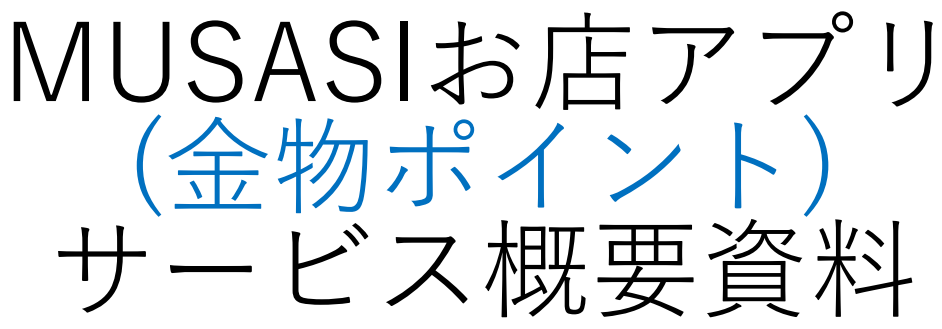

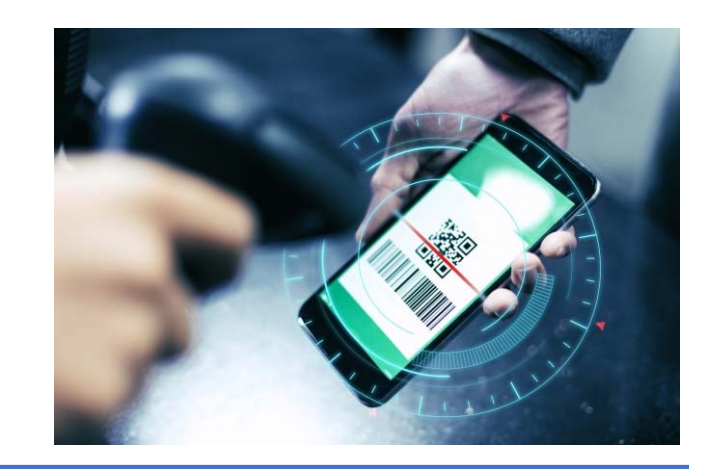

1

# MUSASIお店アプリ

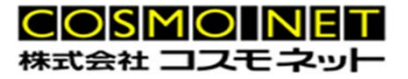

### 機 能

金物店の顧客向けアプリ

- ・会員証、ポイントの表示
- ・会員バーコードの表示 ( POSでバーコード読み取り)
- ・musasi連携による ポイント利用
- ・店舗連携情報の表示 (お知らせ、クーポンなど)

### アプリ導入で見込める効果

- ・効率的に再来店を促進
- ・メンバーカードの発行コスト削減
- ・広告コストを削減
- ・顧客との繋がりを維持強化

### 対応スマートフォン

- ・iphone アプリケーション
- ・android アプリケーション

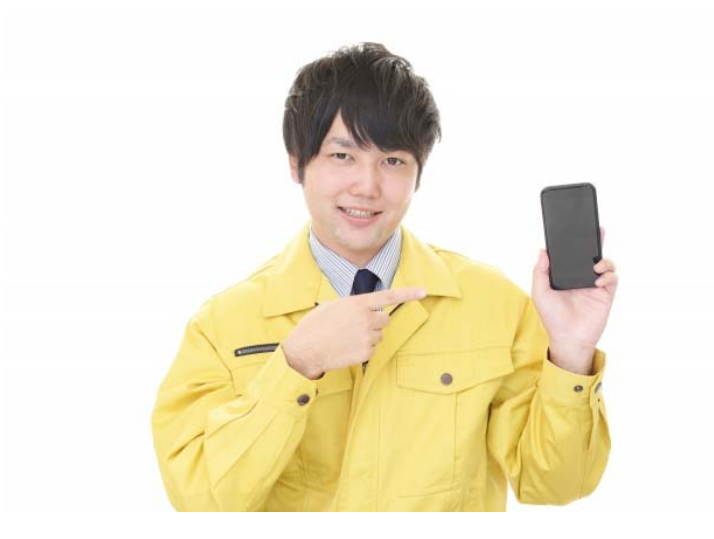

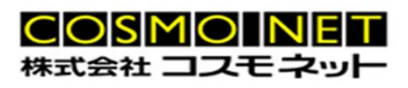

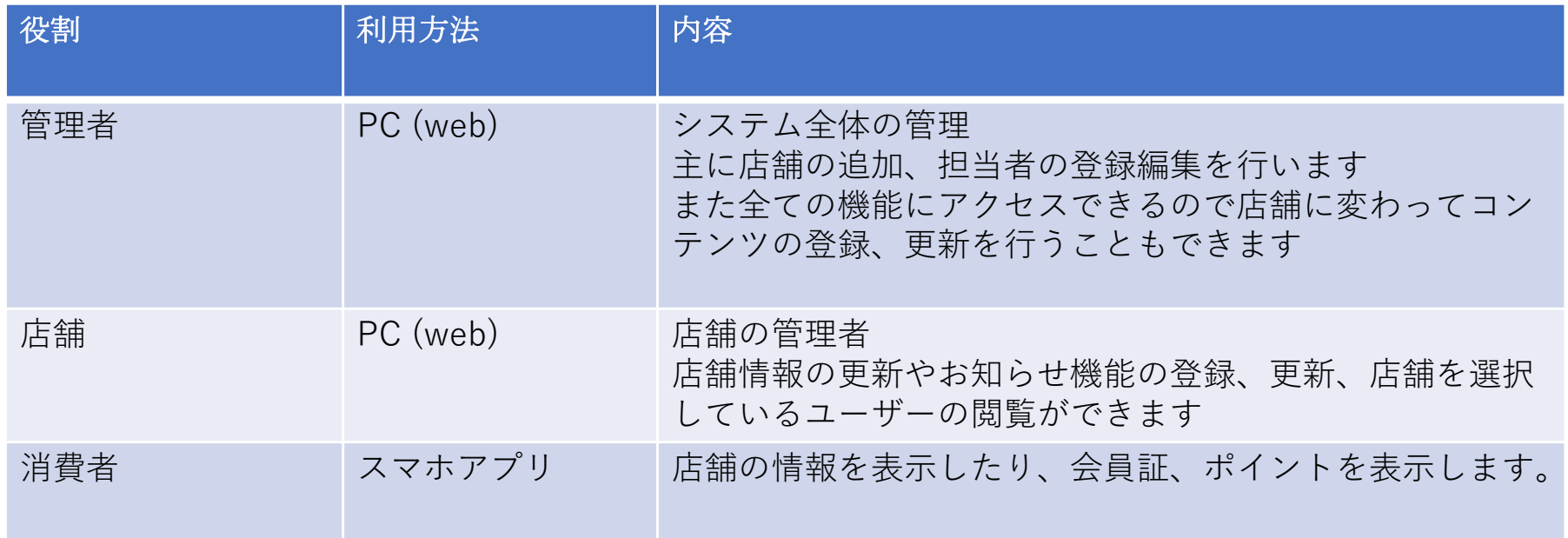

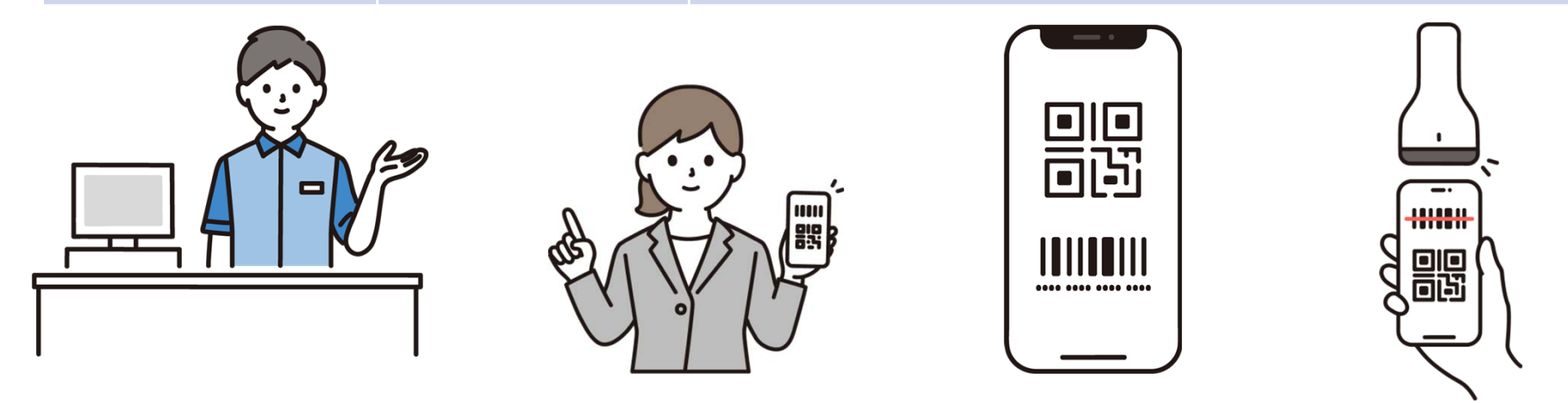

**アプリの機能(⼀般ユーザー)**

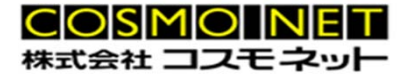

### **ユーザー登録**

メールアドレス、パスワードの登録

### **トップ画⾯**

会員証表示 ポイントの表示

各種店舗コンテンツを表示 (特売情報・新製品情報などの店舗ピックアップ、情報) **購入履歴表示** 

過去の購入履歴を表示する。(購入時期、現場先で検索可能)

### お知らせ表示

店舗からのお知らせやクーポン情報などの表示

### **プッシュ通信**

お知らせの検索プッシュ通信を受けてバッジやポップアップメッセージなどを表示

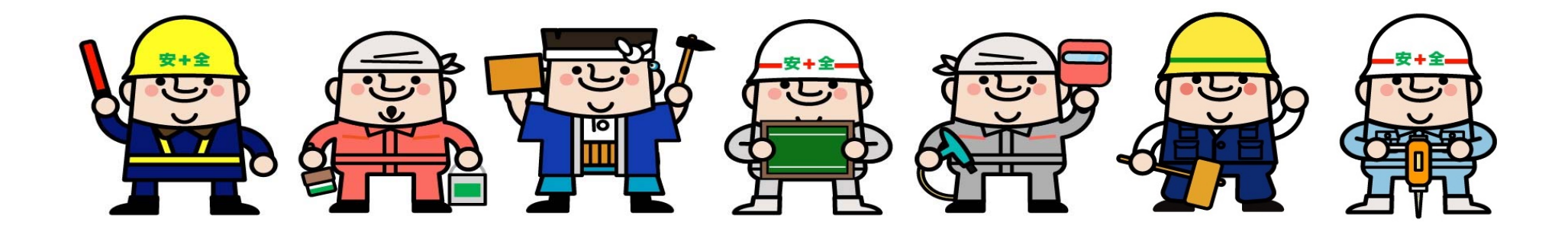

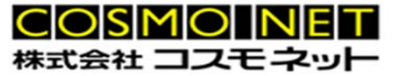

### **ユーザー管理**

アプリユーザーの登録編集

アプリユーザーの検索

(メールアドレス、会員番号など)

### **店舗情報管理**

店舗基本情報の登録

店舗情報やロゴ、写真の登録、編集

### **おしらせ管理**

ユーザーに向けたお知らせを管理 (おすすめ商品やクーポンなど)

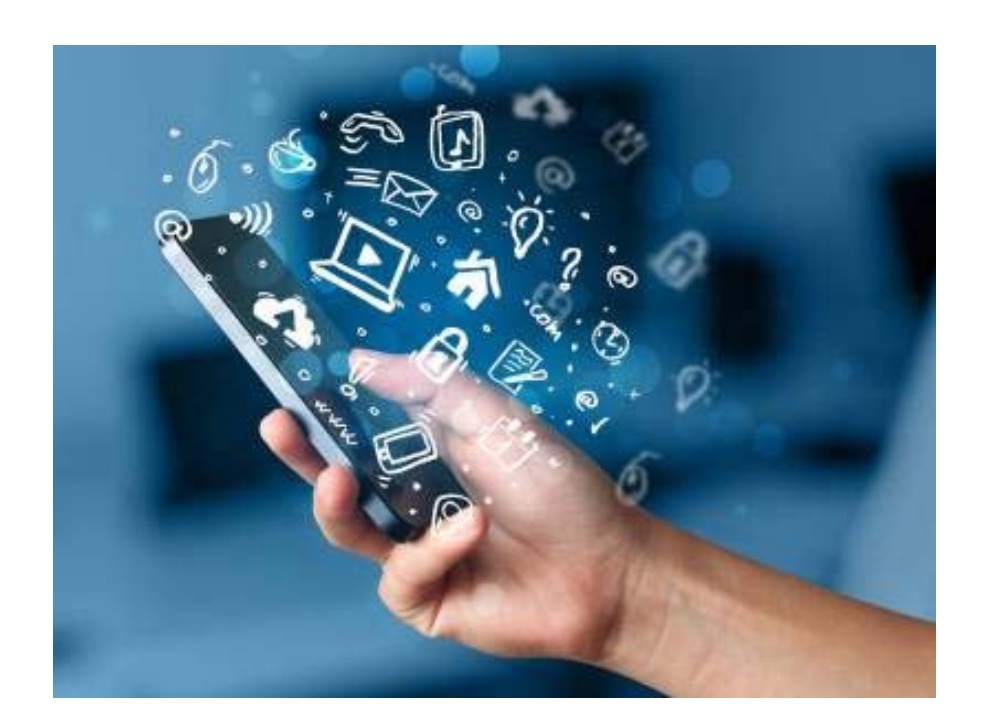

# **全体のシステム構成**

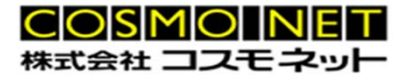

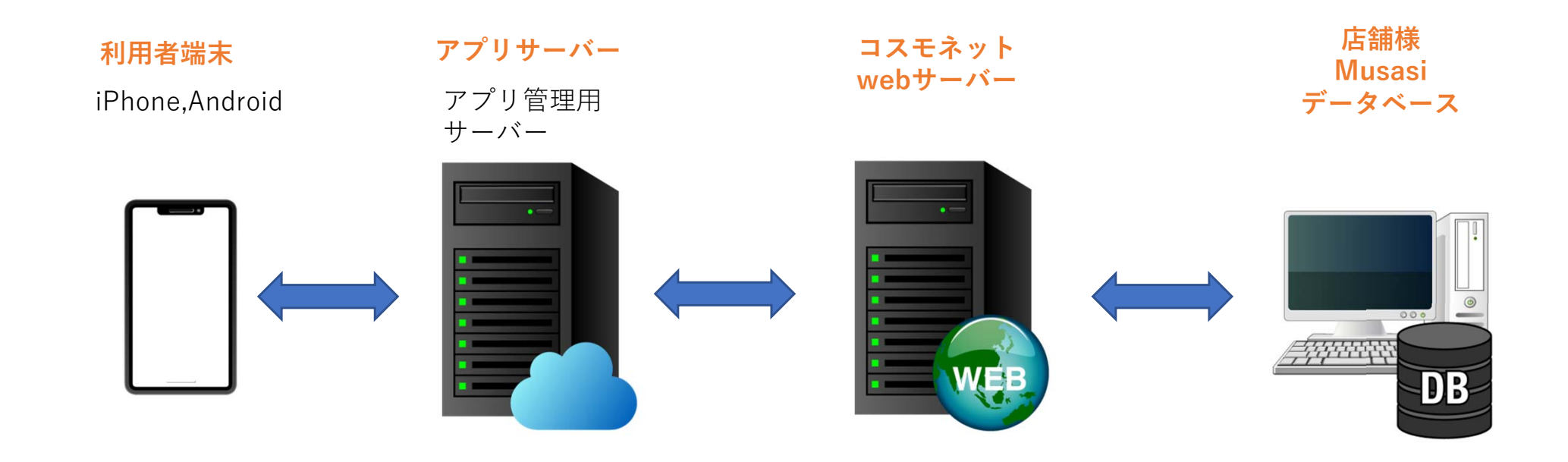

**アプリサーバーの役割** 〇システムの管理設定を⾏います。 そのためのweb画⾯を提供します。○利用者の認証、お知らせなどの通知 などを管理します。〇webサーバーへの購⼊履歴、ポイント等の問合せの制御を⾏います。

#### **コスモネット webサーバーの役割**

〇アプリサーバーからの問合せに店舗コードで 判断して店舗ごとのデータベースへアクセスします。○購入履歴、ポイントなどの情報を各店舗様の

データベースから取得してアプリサーバーへ返します。

○利用者個人の情報を管理します。

(独⾃のユーザーIDを付与します)

#### **店舗様のmusasiデータベース**

〇各店舗のmusasiデータベースには利用者情報は持ちません。 〇webサーバーからのデータ操作はありません(問合せのみ)

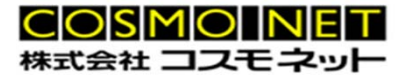

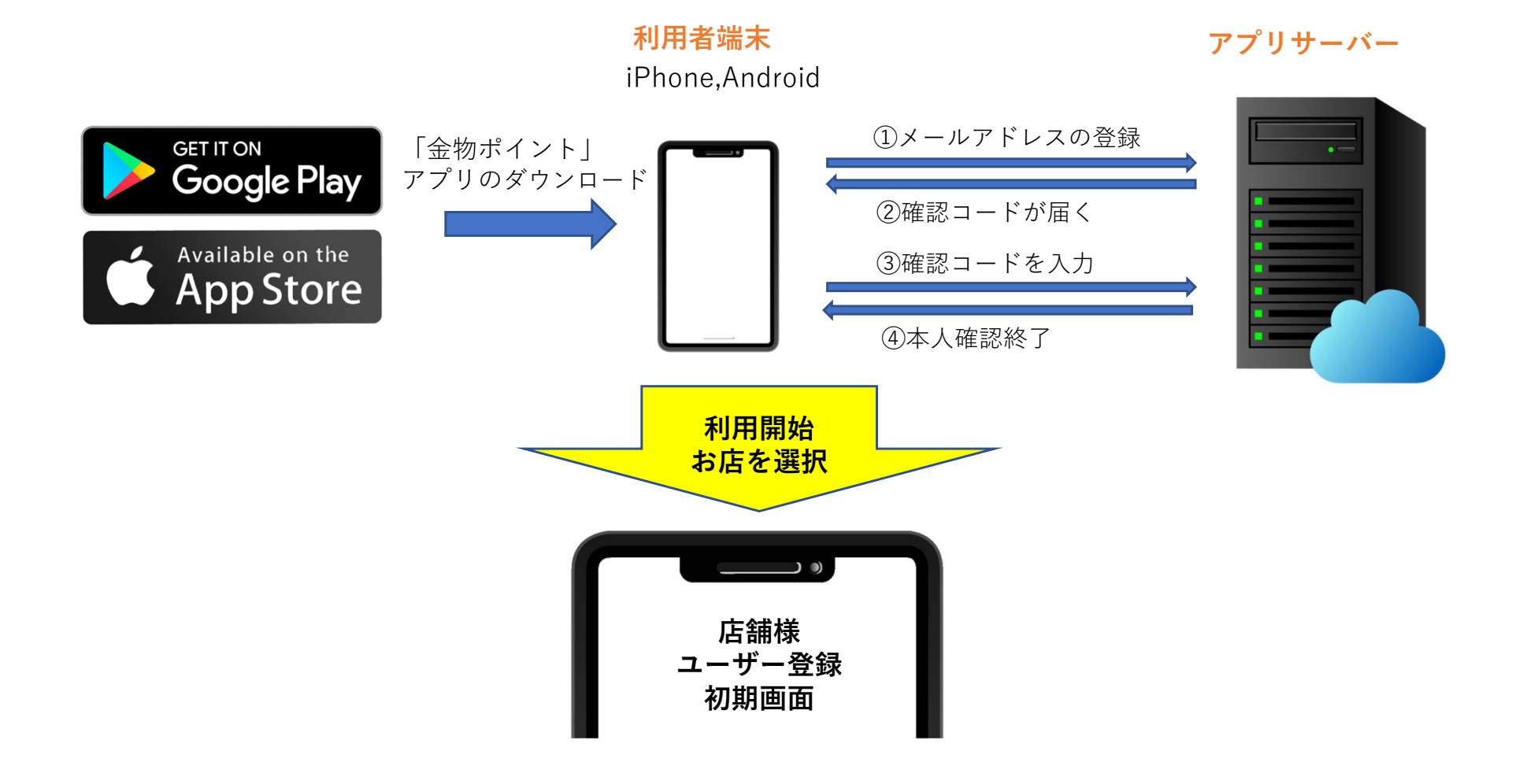

## **ユーザー登録の流れ**

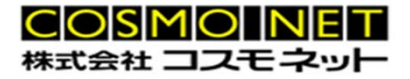

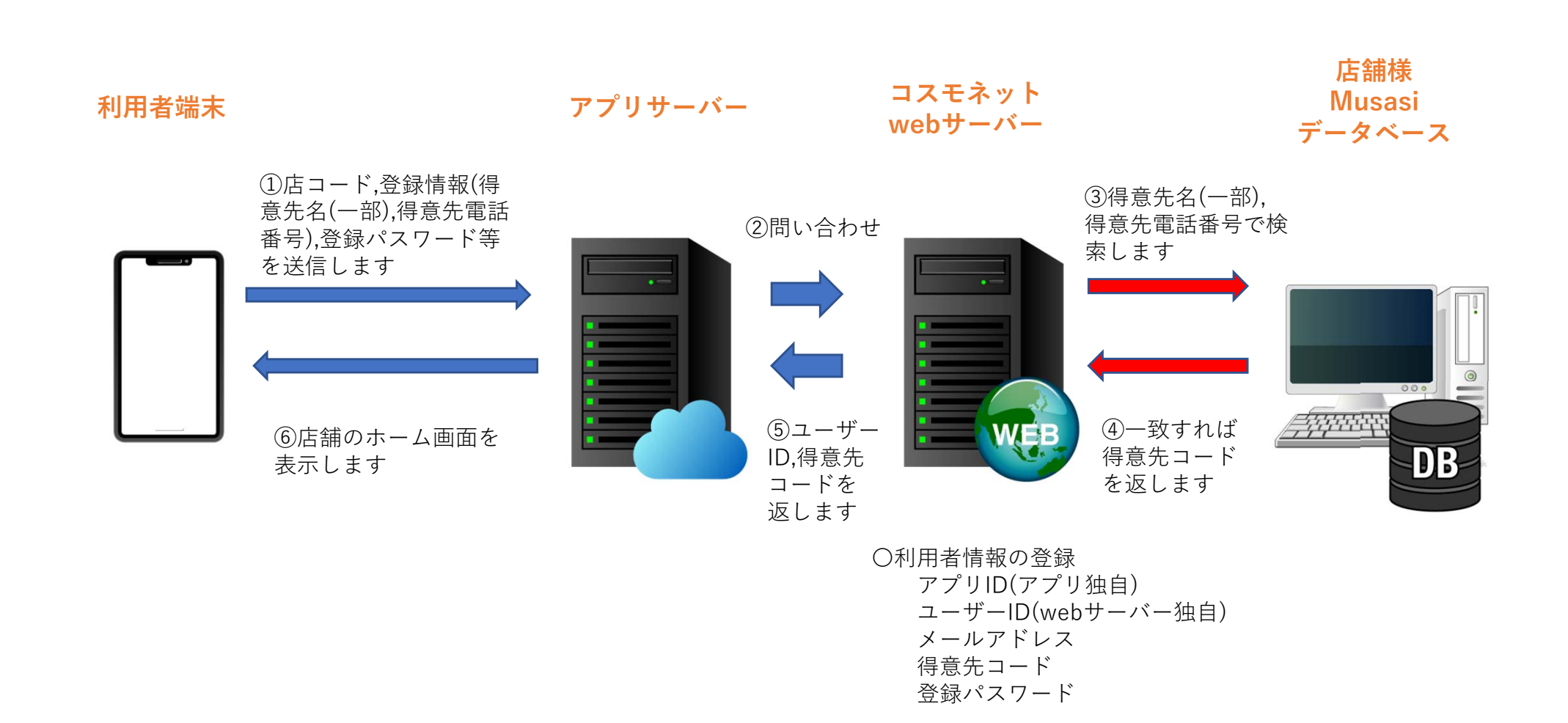

# バーコード利用、ポイント表示の流れ

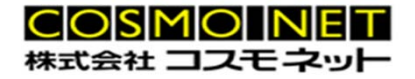

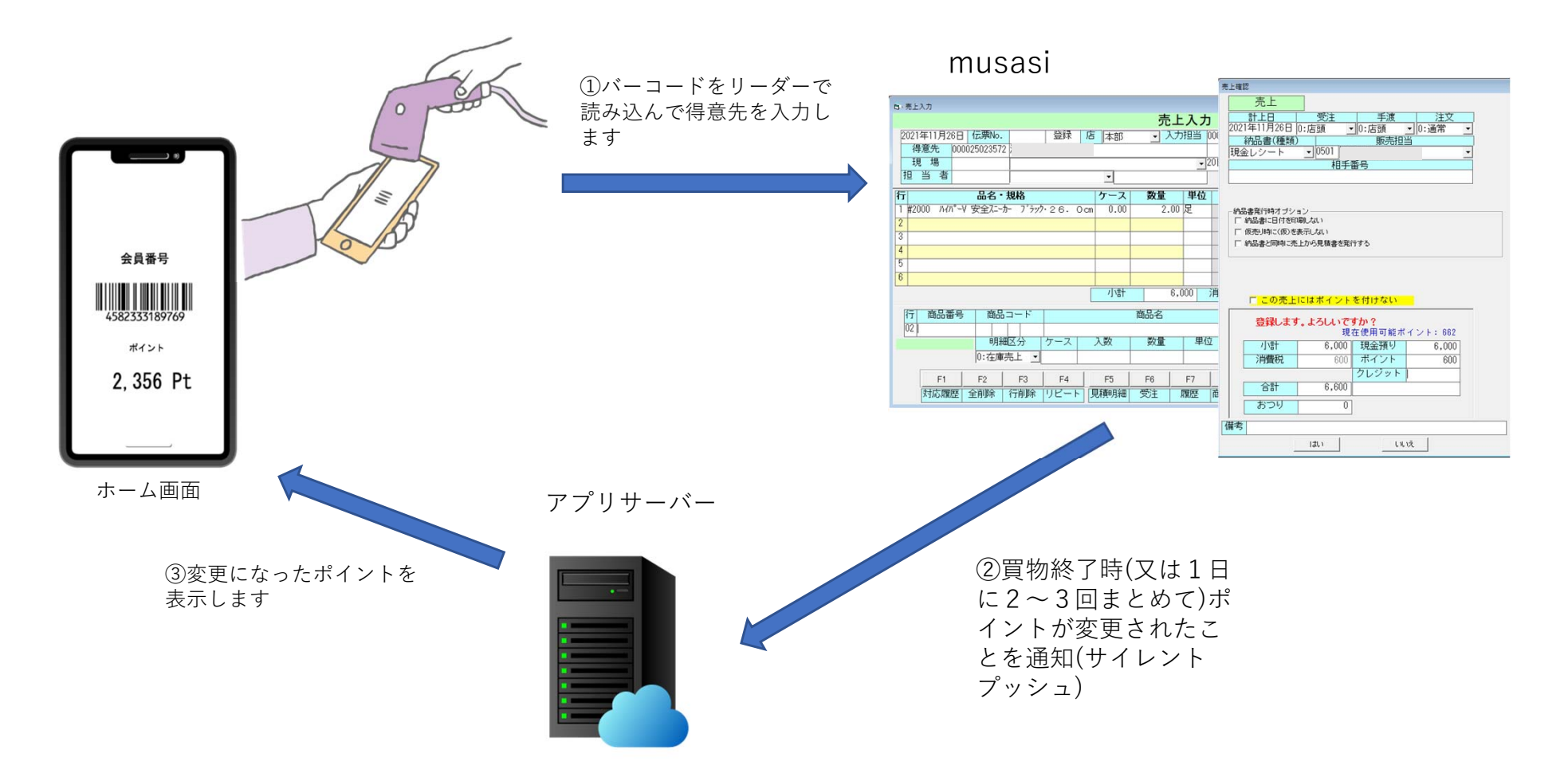

【ポイントの利⽤について】

バーコード(得意先コード)、ポイント表示については複数の利用者で共通で利用となるため、ポイントの店頭での即時使用は注意 が必要です。ポイント運⽤⽅法については店舗様とご相談の上、決定することとします。

(例えば 商品券の発⾏、請求書での減算など)

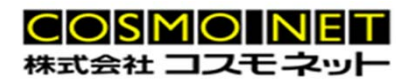

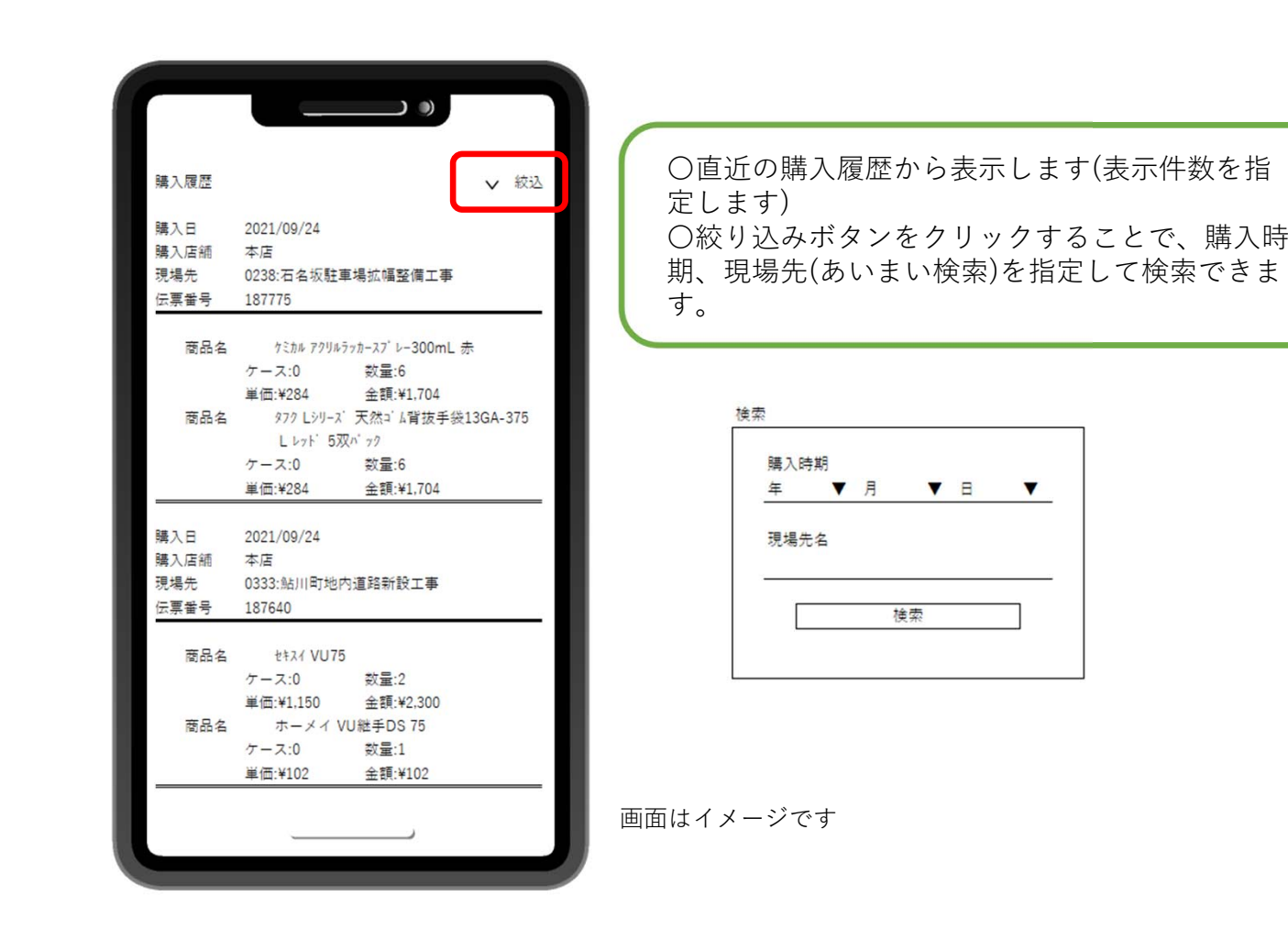

**購入履歴表示** 

10

# **その他の機能(お知らせ表⽰)**

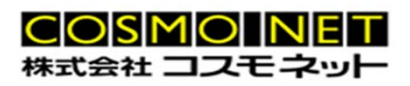

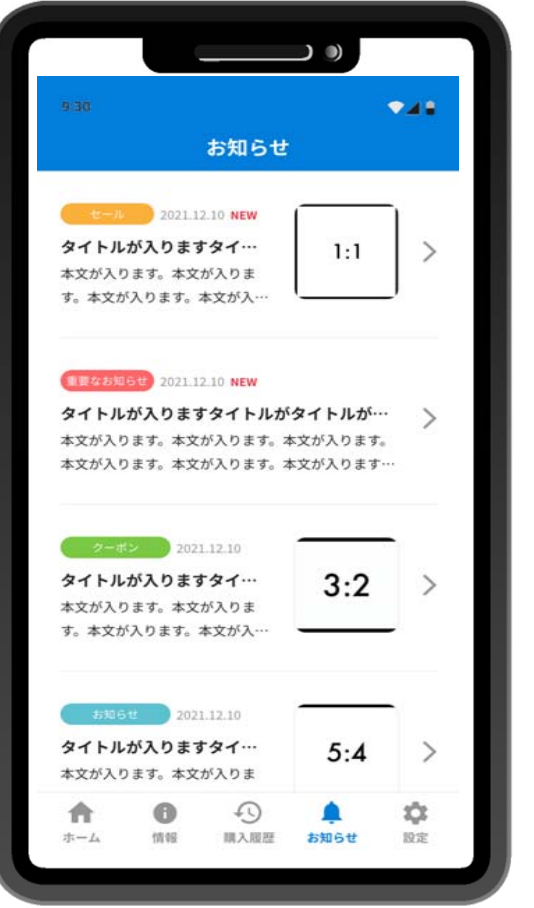

〇管理画⾯で設定したお知らせを表⽰します。 店舗情報やクーポンを表示にも利用できます。

画⾯はイメージです

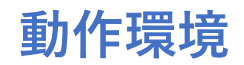

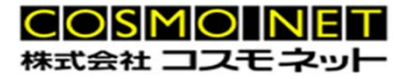

# **アプリ**

iPhone:直近のOS2バージョン iOS 15 iOS14 Android:OS 7 以降

**Webサイト**

windowsPC OS:Windows10, Windows11 対応ブラウザ:Edge,Chrome

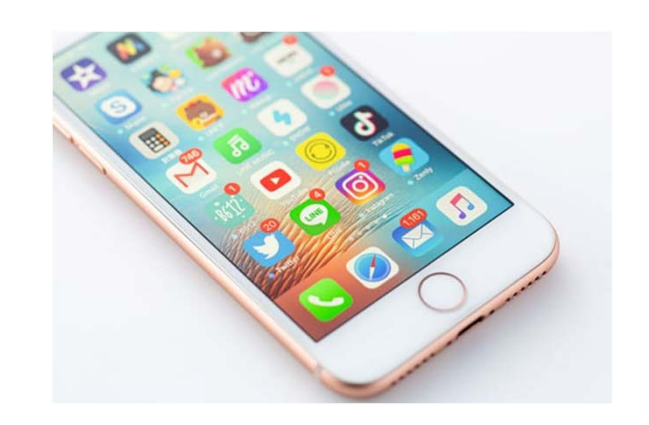

# **画⾯サンプル1**

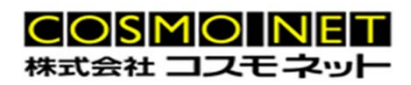

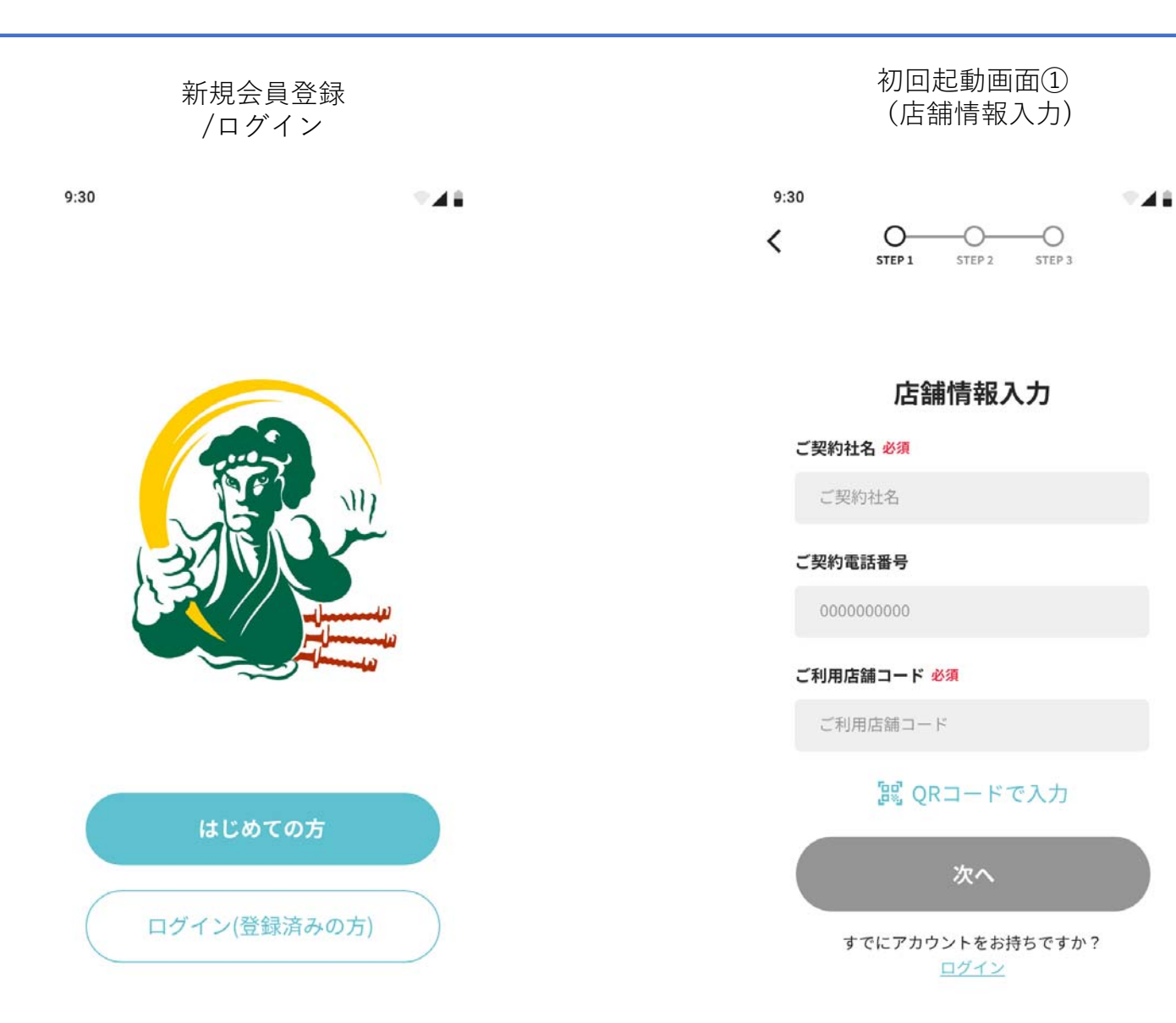

# **画⾯サンプル2**

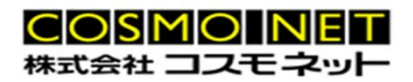

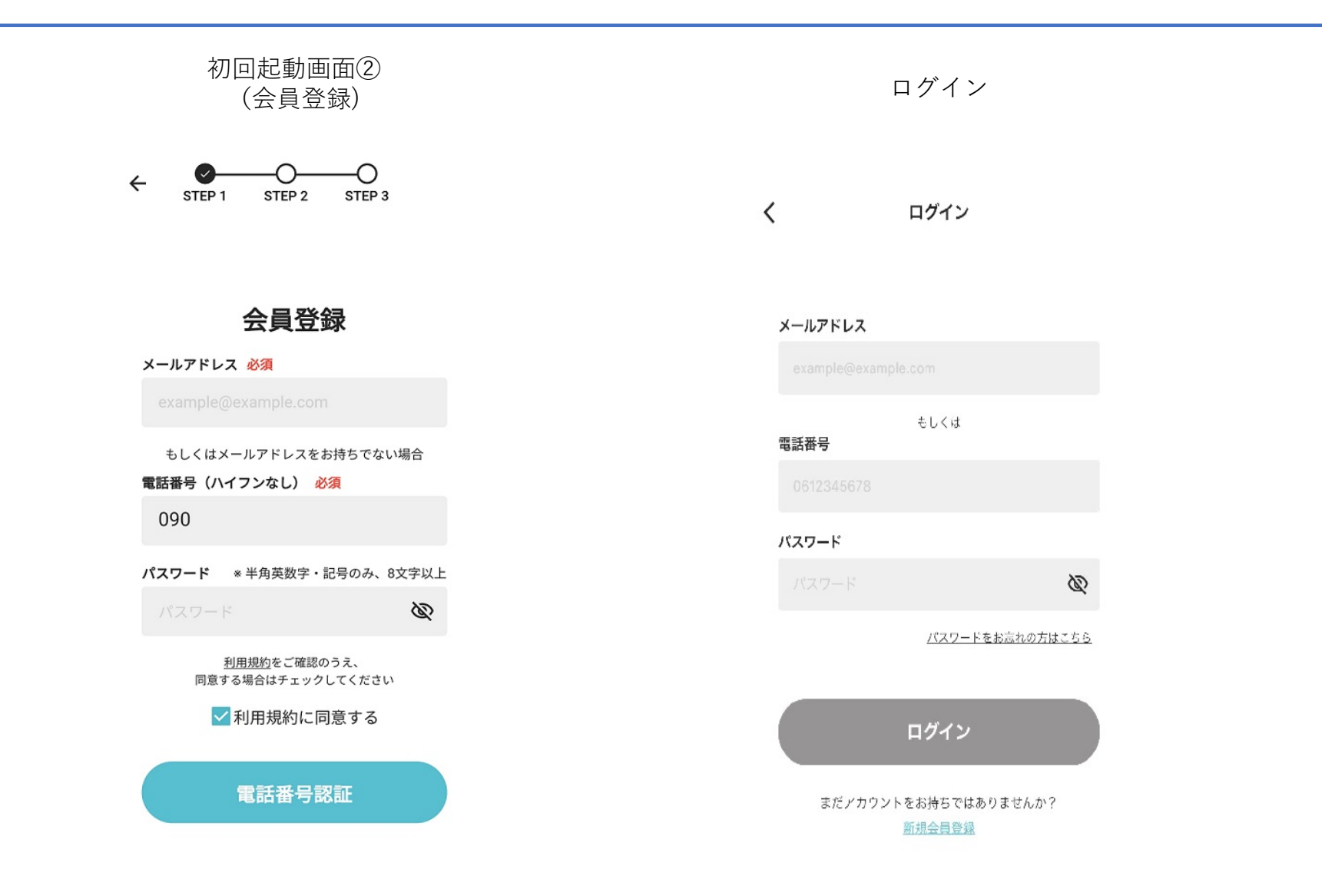

# **画⾯サンプル3**

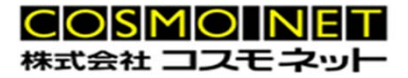

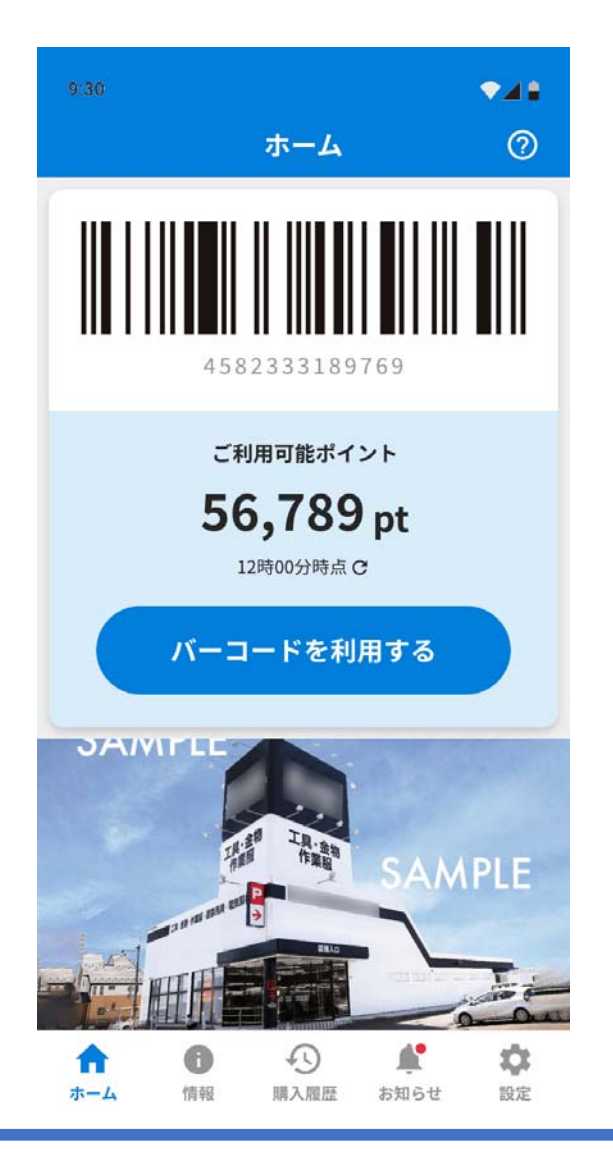

ホーム画面 おんない おんない お知らせ一覧

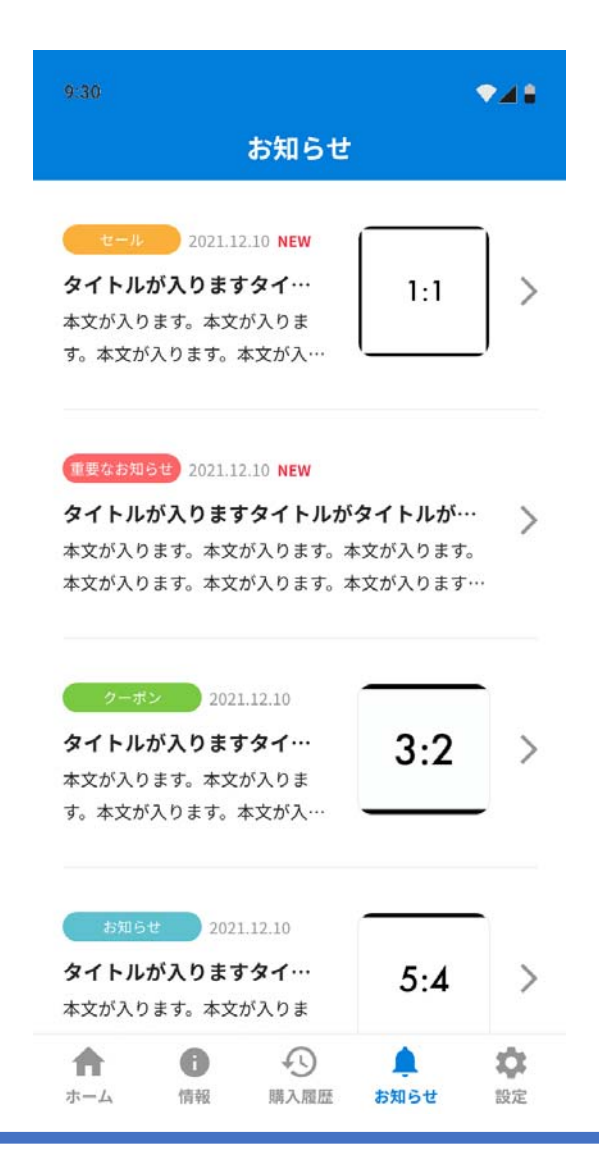